# FUNDAÇÃO DE ENSINO "EURÍPIDES SOARES DA ROCHA" CENTRO UNIVERSITÁRIO "EURÍPIDES DE MARÍLIA" - UNIVEM BACHARELADO EM CIÊNCIA DA COMPUTAÇÃO

**GILBERTO SOHEI TAKEYA JUNIOR**

## **SOFTWARE DE APOIO A INVESTIMENTOS FINANCEIROS COM USO DE DISPOSITIVOS MÓVEIS**

MARÍLIA

2012

## GILBERTO SOHEI TAKEYA JUNIOR

## SOFTWARE DE APOIO A INVESTIMENTOS FINANCEIROS COM USO DE DISPOSITIVOS MÓVEIS

Trabalho de Curso apresentado ao Curso de Ciência da Computação da Fundação de Ensino "Eurípides Soares da Rocha", mantenedora do Centro Universitário Eurípedes de Marília - UNIVEM, como requisito parcial para obtenção do grau de Bacharel em Ciência da Computação.

Orientador

Prof.º MAURICIO DUARTE

MARÍLIA 2012

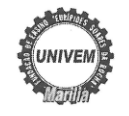

CENTRO UNIVERSITÁRIO EURÍPIDES DE MARÍLIA BACHARELADO EM CIÊNCIA DA COMPUTAÇÃO

TRABALHO DE CONCLUSÃO DE CURSO - AVALIAÇÃO FINAL

Gilberto Sohei Takeya Júnior

#### SOFTWARE DE APOIO A INVESTIMENTOS FINANCEIROS COM USO DE DISPOSITIVOS MÓVEIS

Banca examinadora da monografia apresentada ao Curso de Bacharelado em Ciência da Computação do UNIVEM/F.E.E.S.R., para obtenção do Título de Bacharel em Ciência da Computação.

Nota: 8.5 coits 1 mig

Orientador: Mauricio Duarte

1º. Examinador: Renata Aparecida de Carvalho Paschoal

2°. Examinador: Jussara Mallia Zachi

raceohotena Yara

#### AGRADECIMENTOS

*Agradeço a minha mãe e a meu pai pelo esforço seja financeiramente ou familiarmente que sempre fizeram para que estivesse aqui apresentando este trabalho. Agradeço a minha ex-namorada e amiga Janaina, minha mãe, que me incentivaram para que eu não desistisse.*

*Agradeço ao Mauro Maciel, meu grande colega que me ajudou muito no terceiro e quarto ano com os estudos aos sábados e ao Anderson Zapaterra pelos auxílios e explicações em algumas matérias.*

*Agradeço também a turma do fundão(Suellen Castro, Uanderson Gomes, Anderson) pelos momentos de conversas, estudo e desconcentração e aos demais colegas de sala de aula pela ajuda e convivência e a outros por não terem atrapalhado. Agradeço ao Mauricio Duarte por ter aceitado me orientar, pelas orientações e puxadas de orelhas para que eu ficasse com o cronograma em dia. Agradeço também aos empregados da Univem, aos vigias, aos bibliotecários, as serventes, professores e a todos que fizessem que o ambiente de ensino funcionasse de alguma maneira para o estudo.*

TAKEYA, Gilberto Sohei Junior. **Software de apoio a investimentos financeiros com uso de dispositivos móveis**, 2012, 38 f. Trabalho de Curso (Bacharelado em Ciência da Computação) - Centro Universitário Eurípides de Marília, Fundação de Ensino "Eurípides Soares da Rocha", Marília, 2012.

#### RESUMO

O uso de dispositivos móveis cresce acentuadamente a cada dia, tornando uma ferramenta essencial no dia-a-dia das pessoas, em alguns casos se tornando essencial. A partir disso, muitos softwares são criados para facilitar a vida do usuário nos aspectos de aprendizado, tomada de decisões, entretenimento, comunicação entre outros. Esse trabalho propõe o estudo e desenvolvimento de um aplicativo que realizará os cálculos de alguns itens da matemática financeira auxiliando o usuário do software na tomada de decisão, ou seja, se o investimento selecionado é a melhor opção.

**Palavras-chave:** Matemática Financeira; Investimentos; Dispositivos Móveis; Android.

TAKEYA, Gilberto Sohei Junior. **Software de apoio a investimentos financeiros com uso de dispositivos móveis**, 2012, 38 f. Trabalho de Curso (Bacharelado em Ciência da Computação) - Centro Universitário Eurípides de Marília, Fundação de Ensino "Eurípides Soares da Rocha", Marília, 2012.

#### ABSTRACT

The use of mobile devices is growing dramatically each day and becoming an essential tool in day-to-day lives, in some cases becoming essential. A from that, most software are designed to make life easier on the user aspects of learning, decision making, entertainment, communication and others. This paper proposes the development of an application that will present the basics of some items of financial mathematics and the result of potential investments, helping the user in decision-making software, or if the investment is the best option wanted.

**Keywords:** Mathematical Finance, Investment, Mobile, Android.

# **SUMÁRIO**

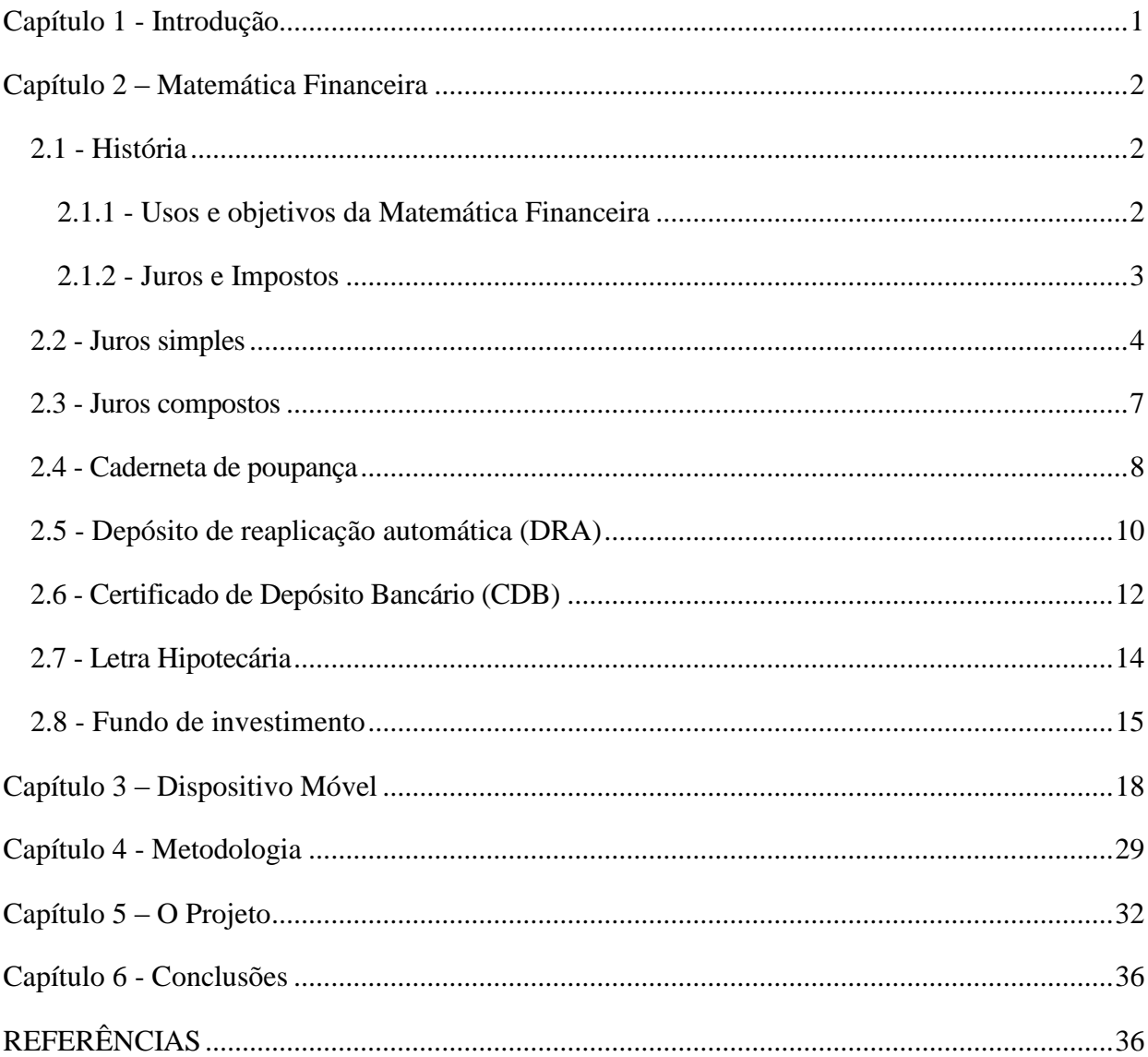

## <span id="page-7-0"></span>**Capítulo 1 - Introdução**

O uso da matemática financeira vai além das salas de aulas, das pequenas empresas, chegando às grandes corporações e também ao mercado de investimento em ações. Este projeto visa sanar a dificuldade que algumas pessoas têm em saber realizar cálculos que envolvam a matemática financeira.

O objetivo é desenvolver um software aplicativo que realize o cálculo de algumas áreas de investimento poupando o usuário de realizar o cálculo manualmente e fazendo com que o mesmo ganhe tempo.

A matemática financeira possui varias arestas na parte de investimentos como, por exemplo: capital de giro e hedge. Neste projeto iremos abordar os seguintes temas relativos a investimentos: juros simples, juros compostos, caderneta de poupança, depósito de reaplicação automática, depósitos a prazo fixo, letra hipotecária, fundos de investimentos. A ideia inicial é fazer com que o software, através de uma análise financeira, demonstre o resultado do melhor investimento, partindo-se de um determinado cenário que o usuário irá informar no software.

Criou-se o software para rodar em uma plataforma de dispositivo móvel, Android. Atualmente os dispositivos móveis são uma das formas mais frequentes de comunicação do usuário. O software será off-line possibilitando o usuário realizar o download do software para o celular. Após o software instalado no dispositivo móvel a utilização do software ficará simples e rápida, pois com alguns cliques o usuário abrirá o sistema e encontrará a solução para suas duvidas.

O capítulo 2, descreve os conceitos fundamentais da Matemática Financeira que foram implementados neste projeto, iniciando por uma breve história sobre a matemática financeira e em seguida a explanação das regras implementadas no projeto.

O capítulo 3 aborda as estatísticas, os conceitos e a história do sistema operacional escolhido e o seu uso nos dispositivos móveis.

O capítulo 4 é apresentada sobre a metodologia utilizada para o desenvolvimento do projeto através do uso de máquinas virtuais, interface de desenvolvimento e linguagem Java.

O capítulo 5 apresenta os objetivos alcançados e a conclusão sobre o projeto.

## <span id="page-8-0"></span>**Capítulo 2 – Matemática Financeira**

## <span id="page-8-1"></span>**2.1 - História**

#### <span id="page-8-2"></span>**2.1.1 - Usos e objetivos da Matemática Financeira**

De acordo com Noé(2012) se obtém a seguinte definição de matemática financeira:

> A matemática financeira possui diversas aplicações no atual sistema econômico. Financiamento de carros, realização de empréstimos, compra a crediário ou cartão de credito, investimento em bolsas de valores são apenas alguns exemplos. As movimentações financeiras são baseadas em estipulações de taxas de juros. Quando realizamos um empréstimo a forma de pagamento será feita através de prestações com juros acrescidos, ou seja, o valor final pago será maior que o valor emprestado.

De acordo com Kuhnen e Bauer (1996) o objetivo da matemática financeira é o estudo da equivalência entre "valores datados".

Conclui-se que a matemática financeira possui objetivos e usos importantes no cotidiano do ser humano, pois com ela se sabe, se o valor datado está certo ou errado através das respostas de perguntas como:

- Quanto receberei por uma aplicação de determinado valor no final de n períodos?

- Quanto deverei depositar periodicamente para atingir uma poupança desejada?

- Quanto vale hoje um título vencível no futuro?

- Quanto deverei pagar mensalmente por um empréstimo?

Analisando as perguntas acima, verifica-se que os casos se depararam com "valores datados", ou seja, uma receita ou desembolso acontecendo em determinada data. Com isso é necessário comparar alternativas em datas diferentes. De forma genérica, os valores datados normalmente têm vários fatores influenciando, que podem ser classificados como:

- Juros;
- Atualização de valores;
- Impostos incidentes;
- Despesas.

Este projeto abordará alguns temas da matemática financeira, com o intuito de facilitar a vida do usuário que não precisará pegar papel, lápis, caneta e calculadora para verificar se o cálculo informado pelo seu representante está correto, bastará acessar o sistema, adicionar os dados de entrada, acionar o cálculo e consultar o valor informado.

#### <span id="page-9-0"></span>**2.1.2 - Juros e Impostos**

De acordo com Jorge Alberto dos Santos (2006), obtém-se a seguinte descrição sobre o conceito de juro:

> O juro é a premiação ou a retribuição do capital empregado. Sendo assim os juros representam de fato a remuneração do Capital empregado em alguma atividade produtiva, seja ela de qualquer fim. Os juros podem ser capitalizados da seguinte forma: simples ou composto, ou mesmo, empregados de forma mista.

Para Noé (2012), juros pode ser definido como:

O conceito de juros surgiu quando o homem percebeu uma relação entre tempo e dinheiro, situações como desvalorização monetária e acumulo de capital contribuíram para isso. Algumas tábuas matemáticas encontradas registram o uso e repartição de recursos agrícolas por meio de operações matemáticas, também foram observados em tábuas dos Sumérios alguns documentos como: recibos, notas promissórias, operações de crédito com o uso de juros simples e compostos. Outras tábuas registravam operações matemáticas de multiplicações, quadrados, cubos e operações exponenciais que estavam diretamente ligadas ao calculo de juros compostos (Noé, 2012).

Outra descrição proposta por Gonçalves (2005), é que:

Os juros e impostos existem desde a época dos primeiros registros das civilizações, os primeiros registros são da Babilônia no ano de 2000 AC. Muitas das práticas existentes hoje se baseiam nesses antigos costumes de empréstimo e devolução de sementes e outros produtos agrícolas. Em outros registros datados de 575 AC já existiam banqueiros com escritórios na Babilônia. As taxas de juros eram muito altas para os empréstimos e financiamentos de dinheiro, pode se

observar que a cobrança de juros não é apenas umas das mais antigas aplicações financeiras, como também não houve muitas mudanças.

E por fim, Kuhnen e Bauer (1996), obtêm-se a seguinte descrição dos conceitos de juros:

> Os juros são os elementos que nos permite comparar elementos datados, ou seja, transformar um valor de uma data para outra, ou mesmo compará-los todos em uma mesma data.

Os juros se dividem em dois grupos, o primeiro grupo é o grupo de desvalorização que segundo Kuhnen e Bauer (1996) é a desvalorização do dinheiro, representado pela inflação ocorrida no período.

O segundo grupo é o grupo de custo real do dinheiro que segundo Kuhnen e Bauer (1996) é o de custo real do dinheiro, representado pela diferença entre a taxa nominal e a desvalorização da moeda. Esta taxa representará os juros puros, os impostos, serviços de intermediação, despesas bancárias, custo da reciprocidade, risco do negócio, bem como eventuais divergências dos indicadores econômicos utilizados no mercado financeiro.

Com isso conclui-se que os juros fazem parte integralmente dos cálculos de financeiros possuindo interferência total no cálculo dos valores a pagar, em caso de empréstimos, financiamentos, impostos e nos valores a receber, em caso de investimentos e aplicação de capital financeiro.

#### <span id="page-10-0"></span>**2.2 - Juros simples**

De acordo com Kuhnen e Bauer (1996), obtêm-se os seguintes conceitos sobre juros simples:

> O regime é de capitalização simples, os juros são calculados sempre sobre o valor inicial, valor atual (PV). O regime de capitalização simples representa uma equação aritmética, logo, é indiferente se os juros são pagos periodicamente ou no final do período total.

Com isso conclui-se que os juros simples utilizam o regime de capitalização

simples e que são taxas que alteram o valor final a ser pago.

Para Kuhnen e Bauer (1996), os juros simples atuam sobre o regime de capitalização simples e com isso obtém-se o seguinte conceito sobre o regime de capitalização simples:

> O regime de capitalização simples é muito utilizado em países com baixo índice de inflação, no entanto, em países com alto índice de inflação, a exemplo do Brasil, a utilização de capitalização simples só faz sentido para curto prazo. A capitalização simples, porém, representa o início do estudo de matemática financeira, pois todos os estudos de matemática financeira são oriundos da capitalização simples.

Com isso concluí-se que o regime de capitalização simples são regras para se calcular as taxas que serão utilizadas para o cálculo dos juros simples.

O conceito das regras sobre a produção dos juros, segundo Kuhnen e Bauer (1996) é:

> Os juros produzidos por um capital são constantes e proporcionais ao capital aplicado, na razão da taxa de juros. A taxa de juros, normalmente apresentada em percentual (%), significa a quantidade de cada CEM que estamos considerando. Para fins de cálculo utilizaremos sempre esta taxa dividida por CEM, a qual passa a ser uma taxa unitária. Como para cada intervalo a que corresponde à taxa temos um mesmo valor, se quisermos saber o total no período, basta multiplicar o valor de cada intervalo pelo número de intervalos.

Com isso concluímos que o cálculo será constante e proporcional devido à taxa de juros e taxa será apresentada em forma de percentual.

De acordo com Tosi (2003), o cálculo de juros é:

O valor dos juros é calculado aplicando-se a taxa de juros sempre sobre o valor do capital inicial. A taxa, portanto, é chamada de proporcional, uma vez que sua aplicação sobre o valor do capital inicial produz juros que variam linearmente (de forma constante) ao longo do tempo. O valor dos juros simples(J) é obtido por meio da multiplicação do principal(P) pela taxa de juros (i) e pelo prazo(n).

Baseado em Kuhnen e Bauer (1996) e Tosi (2003), obtém-se a seguintes fórmula:

#### $J \text{ ou } INT = P \times i \times n$ .

Onde: J ou  $INT =$  valor dos juros simples / P ou  $PV =$  valor do capital principal ou inicial / i = taxa de juros simples na forma decimal / n = prazo da operação.

Derivando a formula chegamos a que determina o montante (principal+juros), ou seja, o valor futuro (FV) a juros simples:

$$
FV = P x (1 + i x n).
$$

É importante lembrar que a taxa de juros e o prazo devem estar na mesma unidade de tempo.

#### **Para um entendimento melhor, exemplificando:**

Exemplo 1: Um valor de \$ 100,00 foi aplicado à taxa de 1% a.m, durante 5 meses qual é o valor dos juros?  $PV = $ 100,00$  $i = 1\%$  a.m = 0,01 a.m.  $INT = ?$  $n = 5$  meses.

Como temos no problema UM para CEM ao mês e, assim sendo, \$ 1,00 ao mês, após 5 meses teremos \$ 5,00.

 $INT = PV \times i \times n$  $INT = 100,00 \times 0,01 \times 5$  $INT = 5.00$ 

Qual o valor dos juros simples a serem pagos em um empréstimo no valor de R\$ 100.000,00 pelo prazo de cinco meses, sabendo-se que a taxa cobrada foi de 3% ao mês?

Analisando, possuímos os seguintes dados:

P ou PV = R\$ 100.000,00 /  $n = 5$  meses /  $i = 3%$  ao mês = 0,03 / J e FV = ?

Substituindo os valores na formula  $J = P x i x n$  temos:

 $J = 100.000,00 x 0.03 x 5$ 

 $J = 15.000,00$ 

 $FV = 100.000,00 + 15.000,00 = 115.000,00$ 

Com isso se encontra o valor final a ser ganho no período de 5 meses a juros simples que é de R\$ 115.000,00 e se obtém um ganho de 15.000,00.

Qual o valor dos juros e montante correspondente à aplicação de um capital de R\$ 20.000,00 pelo prazo de 69 dias, a uma taxa de juros de 6% ao mês, segundo o regime de capitalização simples?

Analisando, possuímos os seguintes dados:

P ou PV = R\$ 20.000,00 / n = 69 dias / i = 6% ao mês = 0,06 / J e FV = ?

Inicialmente iremos converter o prazo para a unidade de tempo em mês, o cálculo tem que ser feito com unidade de tempo igual, ou seja, o prazo e a taxa de juros têm que estar na mesma unidade de tempo. Com isso, se chega ao seguinte valor final.  $I = P x i x n$ 

 $J = 20.000 \times 0.06 \times 69/30$  $J = 2.760,00$  $FV = R$ 20.000,00 + 2.760,00$  $FV = R$ 22.760.00$ 

Baseado nos autores Tosi e Kuhnen e Bauer conclui-se que os resultados dos juros simples crescem de uma forma linear, ou seja, independente de realizar retiradas parceladas ou ao final do período o resultado final será o mesmo. Com isso se chega a uma formula simples para a realização do valor de juros simples que é:

#### $J = P x i x n$

Onde: J = Valor de Juros ganho / P = Valor inicial / i = taxa de juros / n = prazo

#### <span id="page-13-0"></span>**2.3 - Juros compostos**

De acordo com Tosi (2003), obtém-se a seguinte definição sobre os juros compostos:

> O regime de capitalização composta o valor dos juros para o período atual de cálculo é obtido pela aplicação da taxa de juros sobre o montante acumulado até o inicio desse período e ao aplicar determinada quantia a juros

compostos, o investidor verá seu capital crescer de forma exponencial, ou seja, o montante acumulado até o período anterior servirá como base de cálculo para os juros desse novo período.

Baseado nisso concluímos que os juros compostos não são lineares e obtém-se a seguinte formula:

$$
FV = P x (1 + i)^n
$$

Onde:  $FV = \text{Montante}$  (valor do principal + juros) / P ou PV = valor presente, capital ou principal inicial.

Exemplificando:

1) O Senhor Abonado aplicou a quantia de R\$ 1.000,00 no banco Caridade de São Paulo, à taxa de juros compostos de 10% ao mês pelo prazo de três meses.

Após o primeiro mês de aplicação o Senhor Abonado terá acumulado a quantia de R\$ 1.100,00(10% a mais sobre R\$ 1.000,00).

Após o segundo mês de aplicação o Senhor Abonado terá acumulado a quantia de R\$ 1.210,00(10% a mais sobre R\$ 1.100,00).

Após o terceiro e ultimo mês de aplicação o Senhor Abonado terá acumulado a quantia de R\$ 1.331,00(10% a mais sobre R\$ 1.210,00).

#### <span id="page-14-0"></span>**2.4 - Caderneta de poupança**

De acordo com o governo federal através do portal do investidor se encontra as seguintes definições sobre caderneta de poupança:

> A caderneta de poupança é um investimento tradicional, conservador e muito popular entre investidores de menor renda. Quase todos os bancos comerciais possuem esse tipo de investimento e não é preciso ser correntista para investir. Basta apenas comparecer uma agência bancária portando CPF, documento de identidade e comprovantes de renda e residência.

De acordo com o governo federal através do portal do investidor, obtêm-se as seguintes características sobre esse investimento:

- O investidor nessa modalidade pode ser qualquer brasileiro.
- Garantia até o limite de R\$ 60.000 por CPF. Garantido pelo Fundo Garantidor de Crédito (FGC), quando realizados em uma instituição associada ao referido

fundo, ou em mais de uma instituição associada ao mencionado fundo, do mesmo conglomerado financeiro.

- $\triangleright$  Os bancos irão determinar qual o valor inicial a ser investido.
- Não existe liquidez imediata, ou seja, as quantias podem ser sacadas a qualquer tempo.
- Não há prazo para o investimento, a única ressalva é que os valores mantidos por menos de 1 mês não recebem nenhuma remuneração.
- A rentabilidade possui taxa de juros de 0.5% ao mês que serão aplicados sobre os valores atualizados pela TR, que será creditada mensalmente na data de aniversário da aplicação.
- $\triangleright$  Risco baixo, pois é considerado um investimento conservador
- $\triangleright$  Rendimento baixo devido ao baixo risco.
- Pessoas físicas são isentas de IRPF. Pessoas Jurídicas possuem incidência de IR para aplicações de até 180 dias a alíquota é de 22,5%, de 181 a 360 dias a alíquota é de 20%, de 361 a 720 dias a alíquota é de 17,5% e acima de 720 dias a alíquota é de 15%.

Com isso chegamos à conclusão que a caderneta de poupança é uma das melhores e mais seguras aplicações. E a caderneta de poupança possui a seguinte regra:

$$
Sn = (1 + j)^n_{q0}
$$

Onde:

 $n = N<sup>o</sup>$  de Meses

- $j =$ Taxa de Juros Mensais
- $q0 =$ Capital Inicial
- Sn = Valor Obtido ao Final

### <span id="page-16-0"></span>**2.5 - Depósito de reaplicação automática (DRA)**

De acordo com o que TOSI (2003) comenta sobre depósito de reaplicação automática:

> O depósito a prazo de reaplicação automática foi instituído pelo Banco Central do Brasil por meio da resolução de número 2.172, de 30/06/1995. Nessa modalidade de investimento, o capital é remunerado com base na Taxa Básica Financeiro (TBF). Onde o crédito de rendimentos é realizado a cada dois meses possuindo incidência de CPMF no momento da aplicação. Possui também incidência de imposto de renda, onde o mesmo é cobrado com uma alíquota de 20% sobre o rendimento bruto do período. Este investimento possui a garantia do Fundo Garantidor de Créditos (FGC), regulamento pelo Banco Central através da resolução número 2.211 de 16/11/1995. A garantia é limitada a R\$ 20 mil.

Com isso conclui-se que o depósito de reaplicação automática é seguro e uma boa opção para os investidores que não precisam recuperar seu investimento rapidamente. O depósito de reaplicação possui algumas características importantes que devem ser levado em consideração para o investidor que são:

- $\triangleright$  Rendimentos realizados a cada dois meses
- Possui incidência de CPMF
- **Possui incidência de IR**
- Possui garantia do Fundo Garantidor de Créditos (FGC)

Baseado nestes dados, a formula para calcular o rendimento do depósito de reaplicação automática é:

$$
rendimento = [[C.(1 + ia)1 * (1 + ib)1] - C].80\%
$$

Onde:  $C =$  Capital Inicial / ia = A primeira taxa / ib = A segunda taxa;

**OBS**: Formula padrão adotado no projeto, de acordo com a aplicação ela poderá variar.

Exemplificando, um investidor quer saber qual o valor de lucro que poderá ter investindo um valor de R\$ 1.000.000,00, uma taxa de percentual de CPMF de 0,38% e uma taxa de IR de 20%. Dados: ia = 1.3033% / ib = 1.3969%.

Primeiramente, se calcula o valor que deverá ser pago no inicio da transação para CPMF através da seguinte formula:

Valor CPMF = Valor investimento \* taxa percentual de CPMF; Valor pago de CPMF = 3.800,00, pois é o 1.000.000,00(valor inicial) \* 0,38% (% CPMF).

Em seguida, calculam-se os dois meses iniciais.  $1.000.000,00 + 1.000.000,00 * 1,3033% = 1.013.033,00$ 

E depois o valor dos próximos dois meses.  $1.013.033,00 + 1.013.033,00 * 1,3969\% = 1.027.184,06$ 

O rendimento no período é de: 27.184,06

Está modalidade possui incidência de IR, por isso é necessário calcular o valor que será pago para o imposto de renda.

 $27.184,06 * 0,20 = 5.436,81$ 

O valor ganho no período será de:  $27.184,06 - 5.436,81 = 21.747,25$ 

Conclui-se que:

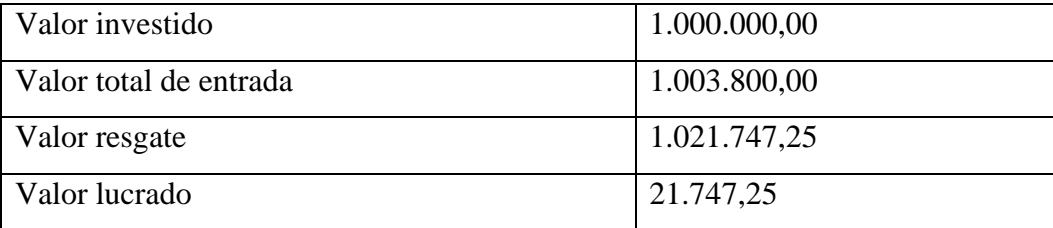

## <span id="page-18-0"></span>**2.6 - Certificado de Depósito Bancário (CDB)**

De acordo com o que TOSI (2003) comenta sobre depósito a prazo fixo:

Os depósitos a prazo fixo são um dos instrumentos utilizados pelos bancos múltiplos, bancos comerciais, bancos de investimentos, bancos de desenvolvimento e sociedades de crédito e financiamento para a captação de recursos (funding) que serão aplicados em operações de empréstimos e financiamento. São chamados "a prazo fixo", pois o cliente entrega os recursos para o banco, sendo que este, após um prazo predeterminado, é obrigado a devolvê-lo com remuneração. Entre os depósitos a prazo fixo, destacam-se as aplicações em certificados de depósito bancário (CDB), recibos de depósito bancário (RDB) e letras de câmbio (LC).

Para o Banco Central do Brasil (2012), os Certificados de Depósito Bancário (CDB) são títulos privados, emitidos pelos bancos comerciais e representativos de depósitos a prazo feitos pelo cliente.

O CDB possui as seguintes características:

- $\triangleright$  Segurança
	- o Pois é emitido na forma escritural tornando-se um registro contábil na instituição financeira permitindo ao banco controle dos documentos;
	- o Em caso de falência do banco, o fundo garantidor de crédito garante até 20 mil para cada investidor;
- $\triangleright$  Agilidade
	- o Por ser um registro contábil, possibilita-se que ocorra o crédito ou débito em conta corrente;
- Flexibilidade nas taxas, pois cada banco terá uma taxa diferente que é divulgada na forma exponencial anual.
- Flexibilidade na escolha do CDB, pois o mesmo possui duas modalidades que são:
	- o Prefixado: base para cálculo é feita em 360 dias ou 252 dias úteis
	- o Pós-fixado: Os rendimentos serão calculados no momento do resgate (total ou parcial) que se consideram diversas variáveis como, por exemplo, valor aplicado, prazo, taxa de juros, atualização monetária e

diversos indexadores (TR, TJLP, CDI, TBF, Selic, IGP-M e etc.). Os valores serão cálculos de acordo as normas legais vigentes na data da contratação.

- Flexibilidade de prazos conforme circular de número 2905 do BACEN de 30/06/1999.
- Aplicação financeira destinada para pessoas física e jurídica.
- Rendimento de imposto de renda federal, conforme portaria MF de número 264 de 30/06/1999.
- Remuneração obrigatoriamente emitida na forma normativa (Lei de número 8088/90).
- Possui base legal regulamenta pela lei de número 4728/65 e Resolução do Conselho Monetário Nacional de número 18/66.

Conclui-se que o CDB é um investimento privado, seguro e complexo, pois existem várias modalidades e prazos em que o investidor tem que estar atento.

O CDB Possui a seguinte formula:

 $M = C$ ,  $(1 + i)^n$ 

Onde: C – Capital Inicial / i – Taxa de Juros / n – Tempo da Aplicação

**OBS**: Formula padrão adotado no projeto, de acordo com a aplicação ela poderá variar.

#### **Exemplificando**:

A) Um investidor aplicou a quantidade R\$ 100.000,00 em um CDB a uma taxa prefixada de 18% ao ano, pelo prazo de 36 dias corridos com base em 360 dias corridos.

Primeiramente se encontra o valor futuro (Juros Compostos), onde o valor inicial aplicado é de 100.000,00, a taxa de juros é de 18% e o prazo para operação será na base 360, onde 36 / 360 resultando em 0,10. O Valor futuro será de 101.668,92 e o valor de juros ganho será de 1.668,92.

Em seguida se calcula o valor do imposto de renda em cima do valor de juros

ganho que conforme convenção é de 20% e obtém-se 333,78 que é o valor devido para o imposto de renda.

O valor líquido para resgate será de 101.335,13, pois é o valor de rendimento bruto descontado o valor devido do imposto de renda.

B) Um investidor aplicou a quantidade R\$ 300.000,00 em um CDB, a uma taxa prefixada de 18,50% ao ano, pelo período de 17/06/2012 à 18/11/2002(109 dias úteis).

Primeiramente se encontra o valor futuro (Juros Compostos), onde o valor inicial aplicado é de 300.000,00, a taxa de juros é de 18,50% e o prazo para operação será na base 252, onde 109 / 259 resultando em 0,43. O Valor futuro será de 322.854,89 e o valor de juros ganho será de 22.854,89.

Em seguida se calcula o valor do imposto de renda em cima do valor de juros ganho que conforme convenção é de 20% e obtém-se 4.570,98 que é o valor devido para o imposto de renda.

O valor líquido para resgate será de 318.283,91, pois é o valor de rendimento bruto descontado o valor devido do imposto de renda.

## <span id="page-20-0"></span>**2.7 - Letra Hipotecária**

De acordo com DANA (2012), a letra hipotecária é um título de dívida, emitido por Instituições Financeiras autorizadas a conceder créditos hipotecários e esse título é garantido por créditos hipotecários de primeira hipoteca.

Para TOSI (2003), a letra hipotecária é um título de renda fixa, nominativo e transferível mediante endosso, que conta com a garantia da caução dos créditos hipotecários concedidos pela instituição financeira emitente. Possuindo as seguintes características:

- Remuneração de acordo com a Taxa Referencial;
- Para pessoas físicas, isenção de Imposto de Renda conforme instrução normativa SRF de número 25/2001;
- De acordo com a aplicação terá um médio ou longo para resgate;
- $\triangleright$  Exigência de valor mínimo;

 Segurança, pois contam com a garantia do Fundo Garantidor de Crédito até o valor de R\$ 70 mil por CPF ou CNPJ.

Com isso conclui-se que é uma aplicação segura e muito rentável, porém possui um tempo de resgate alto.

A letra hipotecária possui a seguinte formula:

 $M = [C \cdot (1 + TRa)^{1} + (1 + TRb)^{1} \cdot (1 + TRc)^{1}] \cdot (1 + i)^{n}$ 

Onde: C – Capital Inicial / TRa – Taxa período 1 / TRb – Taxa período 2 / TRc – Taxa período 3 / i – Taxa TR período.

**OBS**: Formula padrão adotado no projeto, de acordo com a aplicação ela poderá variar.

**Exemplificando**: Um investidor aplicou R\$ 1.000,00 em 1º/12/2001 em uma Letra Hipotecária, pelo prazo de 3 meses, à taxa de TR + 3% ao trimestre. Qual o valor de resgate bruto em 1º/03/2002?

**Resolução:** Dados: TR do período: 1º/12/2001 a 1º/01/2002 = 0,1983% /  $1\degree$ /01/2002 a  $1\degree$ /02/2002 = 0,2591% /  $1\degree$ /02/2002 a  $1\degree$ /03/2002 = 0,1171%

 $M = [1000. (1 + 0.001983)^{1} + (1 + 0.002591)^{1} + (1 + 0.001171)^{1}]$ .  $(1 + 0.03)^{1}$ 

 $M = 1.035.93$ 

## <span id="page-21-0"></span>**2.8 - Fundo de investimento**

De acordo com o Portal do Investidor do Governo Federal, o fundo de investimento é uma comunhão de recursos, captados de pessoas físicas ou jurídicas, com o objetivo de obter ganhos financeiros a partir da aplicação em títulos e valores mobiliários.

Para TOSI (2003), o fundo de investimento é um condomínio legalmente constituído, composto por diversos aplicadores que delegam a uma instituição financeira, mediante o pagamento de uma remuneração, a administração de seus recursos.

O fundo de investimento possui as seguintes características:

 $\triangleright$  Cotas

o Cada participante detém a propriedade de parte do patrimônio

(proporcional ao número de cotas adquirido), ou seja, o patrimônio será dividido em várias cotas.

- $\triangleright$  Atualização constante
	- o Em função do valor de mercado dos ativos imobiliários os valores das cotas serão atualizados.
- $\triangleright$  Somente Pessoas Jurídicas (CNPJ)
- Não possuem garantia do Fundo Garantidor de Créditos
- $\triangleright$  Podem possuir incidência das seguintes taxas:
	- o Taxa de administração: Percentual ao ano, definido por contrato que visa remunerar a instituição financeira pela gestão e controle dos recursos;
	- o Taxa de performance: Percentual definido caso determinado ação supere o índice da bolsa de valores;
- $\triangleright$  Gerenciamento dos recursos
	- o Serão geridos por especialistas que acompanham diariamente os movimentos do cenário econômico e seus impactos nas aplicações;
- $\triangleright$  Recuperação de capital
	- o Possibilidade de compensação (total ou parcial) quando houver perda de rentabilidade;
- $\triangleright$  Taxas
	- o Vantajosas quando aplicados valores pequenos;
- Rentabilidade padronizada
	- o Rentabilidade padronizada para todos os participantes, independente do valor aplicado
- $\triangleright$  Acompanhamento
	- o Os valores diários das cotas são publicados nos periódicos de grande circulação, permitindo o acompanhamento do dinheiro aplicado;

Com isso concluímos que os fundos de investimento são uma alternativa para quem possui capital e quer aplicar para obter um lucro maior, porém esta modalidade não possui garantias e somente pessoas jurídicas podem utilizar a mesma. A fórmula do fundo de investimento é:

$$
M = \left( \left( \left( \left( \frac{C}{c_1} \cdot c_2 \right) - C \right) \cdot 0, 5 \right) \cdot 0, 8 \right) + C
$$

**Onde**: C – Capital Inicial / C1 – Valor da Cota na data de Aplicação / C2 – Valor da Cota na data de resgate

**OBS**: Formula padrão adotado no projeto, de acordo com a aplicação ela poderá variar.

**Exemplificando:** Um investidor aplicou a quantia de R\$ 100.000,00 em um fundo de investimento financeiro com liquidez diária no dia 3/06/2002, efetuando o resgate total da aplicação no dia 18/06/2002. De posse dos dados adicionais a seguir, calcule o valor líquido resgatado.

Dados:

- Valor da cota na data da aplicação: R\$ 7,292871
- Valor da cota na data do resgate: R\$ 7,336628

$$
M = \left( \left( \left( \left( \frac{100000}{7,292871} * 7,336628 \right) - 100000 \right) * 0,5 \right) * 0,8 \right) + 100000
$$

 $M = 100.240,00$ 

## <span id="page-24-0"></span>**Capítulo 3 – Dispositivo Móvel**

O uso de dispositivos móveis cresce acentuamente a cada dia, segundo Zmoginski (2010) a Agência Nacional de Telecomunicações (Anatel) que divulgou os números consolidados do mercado de telefonia no Brasil até o dia 31 de janeiro. Nestes dados se apresenta um crescimento na base de usuários por dispositivos móveis onde há 175 milhões de dispositivos em funcionamento para quase 190 milhões de habitantes, com isso se obtém uma média de 0,92 dispositivos portátil por pessoa.

Segundo dados recentes, o portal de noticias Terra (2012), a Agência Nacional de Telecomunicações (Anatel) informou que o Brasil registrou 1,97 milhões de novas habilitações de telefones celulares no mês de Maio, totalizando um total de 254,95 milhões de linhas ativas. O país atingiu a média de 129,93 acessos a cada 100 habitantes com isso se obtém uma média de 1,29 dispositivos móveis por pessoa em maio.

O sistema operacional mais utilizando é o sistema operacional Android conforme pesquisa que se apresentou no portal TechTudo, segundo a colunista Ferreira(2012). A pesquisa foi realizada pelo instituto de pesquisas IDC onde se demonstrou que o sistema operacional Android está em 3 de cada 4 smartphones vendidos.

Conforme dados da mantenedora do projeto, a Google (2012), o Android começou em outubro de 2003 na cidade de Palo Alto na Califórnia quando Andy Rubin (Figura 1), Rich Miner, Nick Sears e Chris White fundaram a Android Inc. A Android Inc. desenvolvia sistemas operacionais para celulares, mas todos os projetos eram secretos.

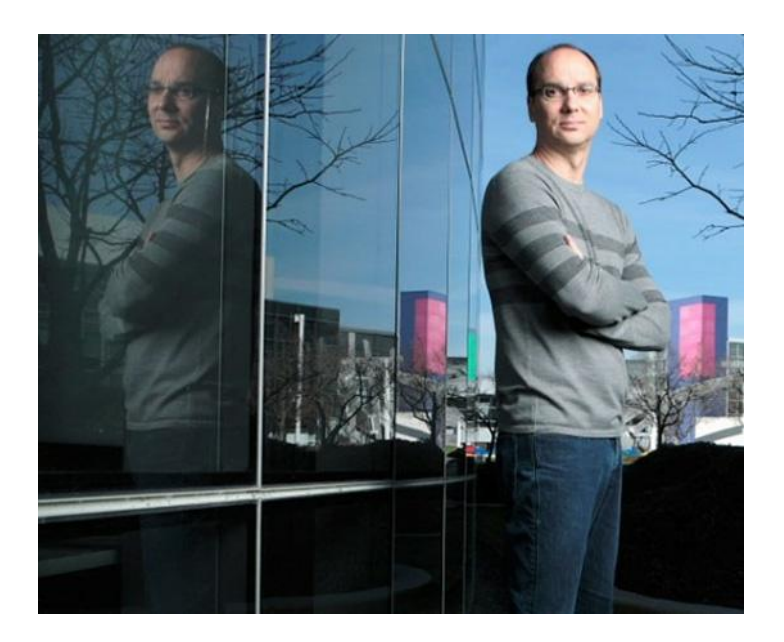

**Figura 1. Um dos criadores do Android, Andy Rubin Fonte: http://developer.android.com/about/index.html**

Em agosto de 2005 ocorreu a compra da Android Inc. pela Google. Um de seus primeiros passos foi realizar a junção (Figura 2) da marca através de um logotipo.

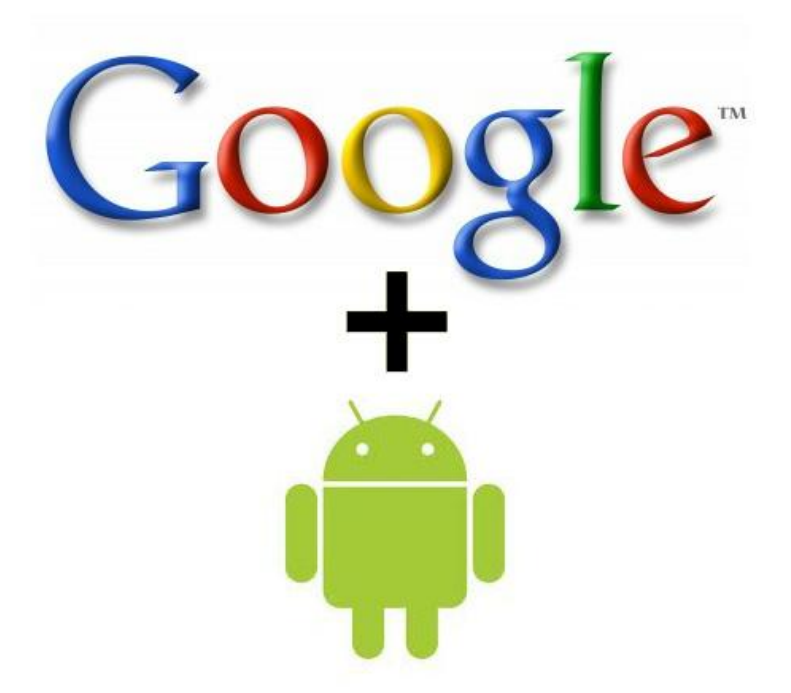

**Figura 2. Imagem da junção Google + Android Fonte: Google**

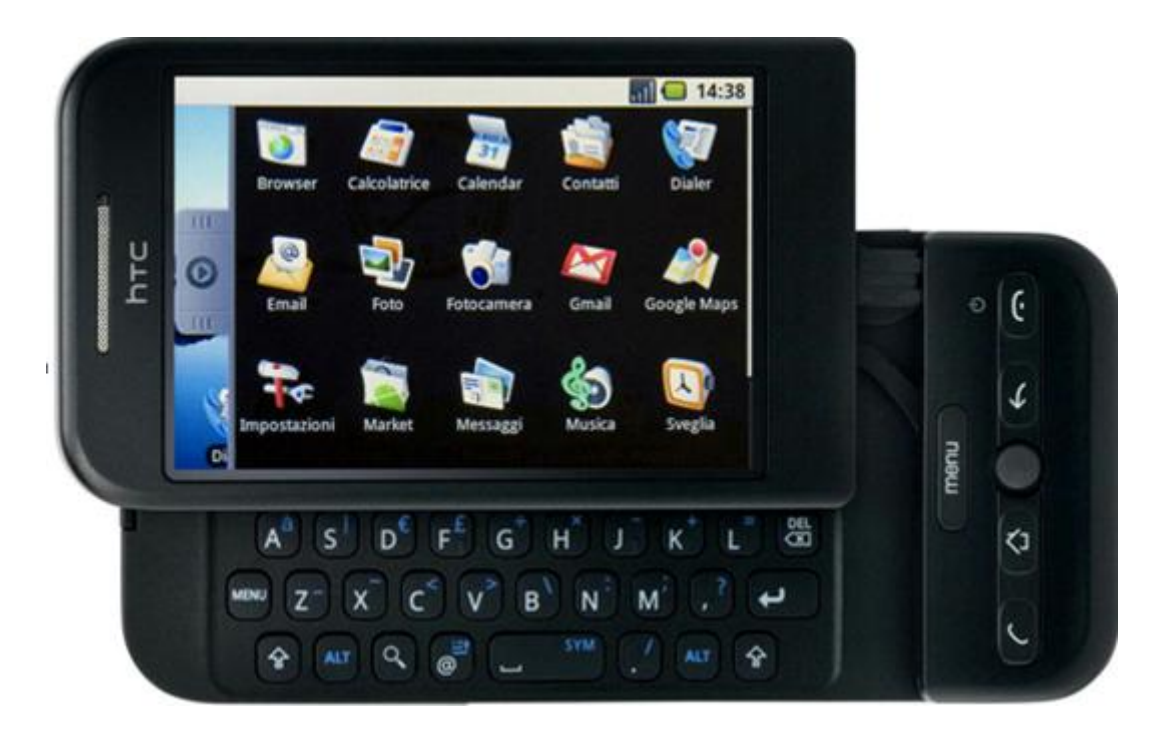

Em 22 de outubro de 2008 ocorreu-se o lançamento do primeiro aparelho Android, o HTC Dream G1(Figura 3).

**Figura 3. O primeiro dispositivo Android, HTC Dream G1. Fonte: http://developer.android.com/about/index.html**

Este equipamento possuía funcionalidades avançadas para a época, como:

- Janela de notificações
- > Integração com GMail
- Android Market: Central para download de aplicativos

Em abril de 2009 libera-se a versão 1.5 que possui o nome de CupCake (Figura

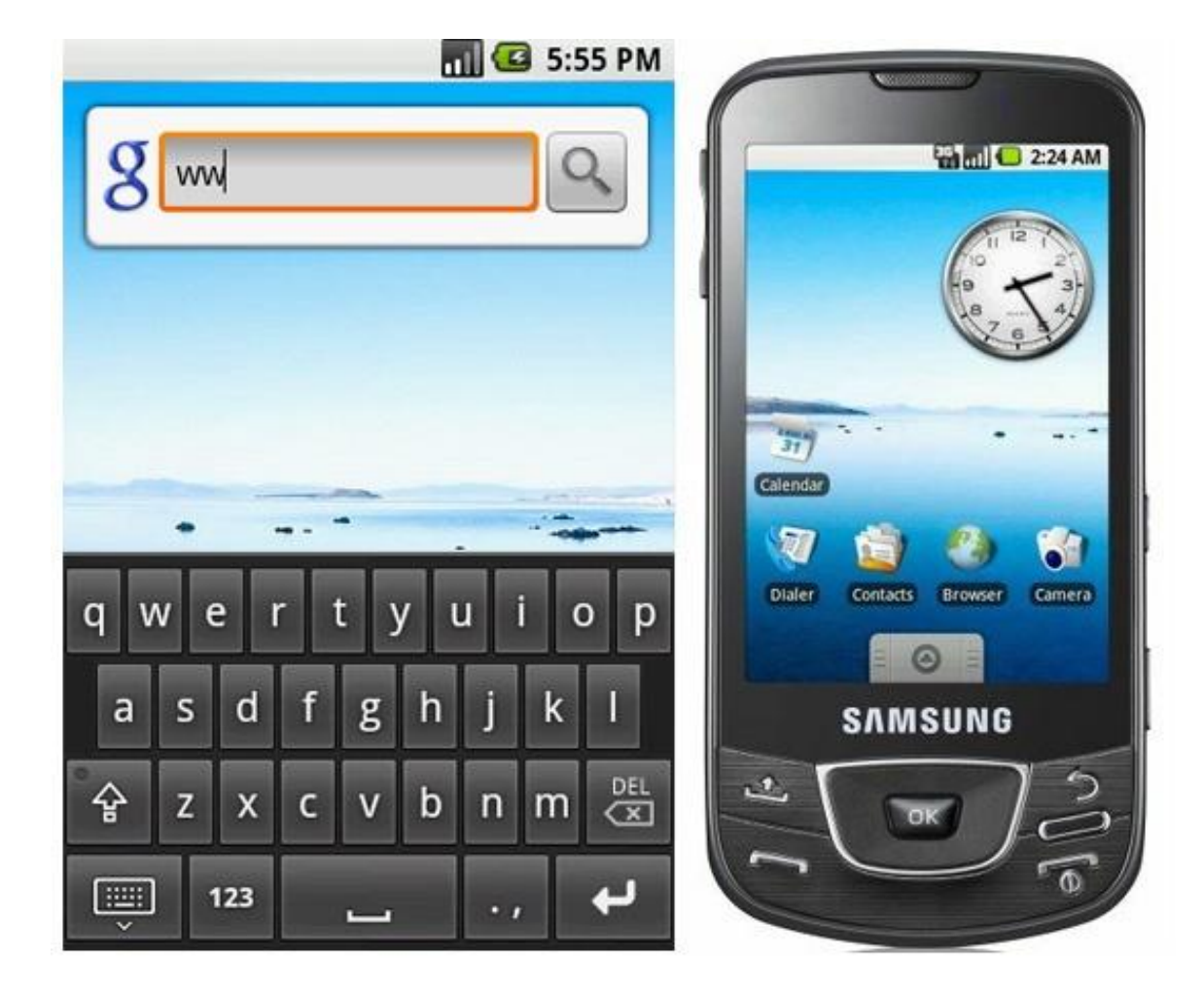

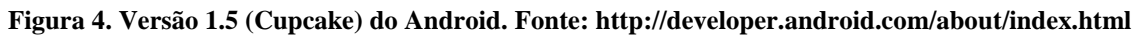

Esta versão possui as seguintes novidades:

> Teclado virtual

4).

- Permissão para executar aplicativos de terceiros
- > Integração com o Youtube
- Realização dos comandos "copiar" e "colar"

Em 16 de setembro de 2009 ocorre a liberação da nova versão, a versão de número 1.6, que possui o nome de Donut (Figura 5).

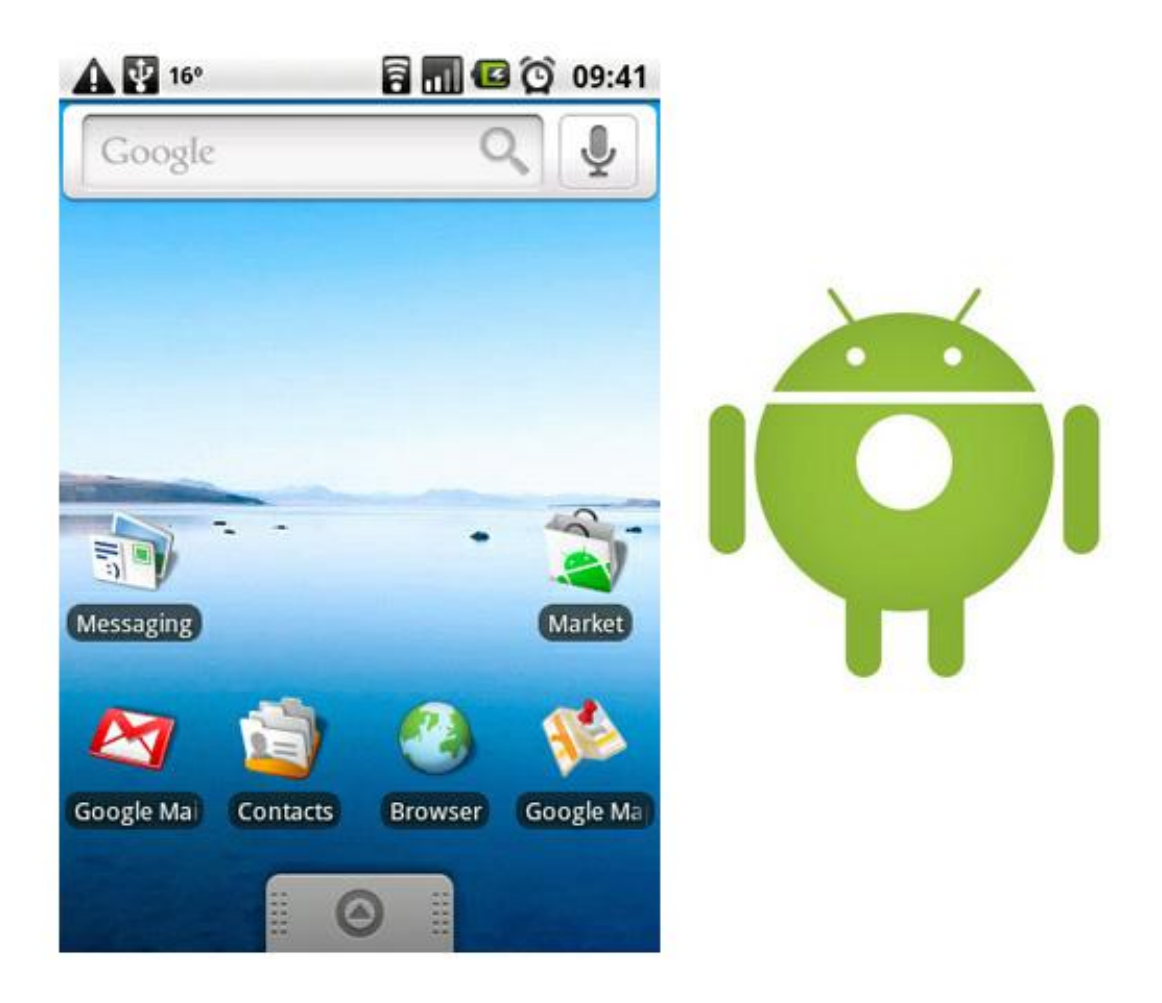

#### **Figura 5. Versão 1.6 (Donut) do Android. Fonte: http://developer.android.com/about/index.html**

Que apresentou as seguintes melhoras:

- Caixa de pesquisa rápida
- Compatibilidade com câmeras
- Gravador de voz
- $\triangleright$  Galeria de fotos
- $\triangleright$  Indicador de nível de bateria

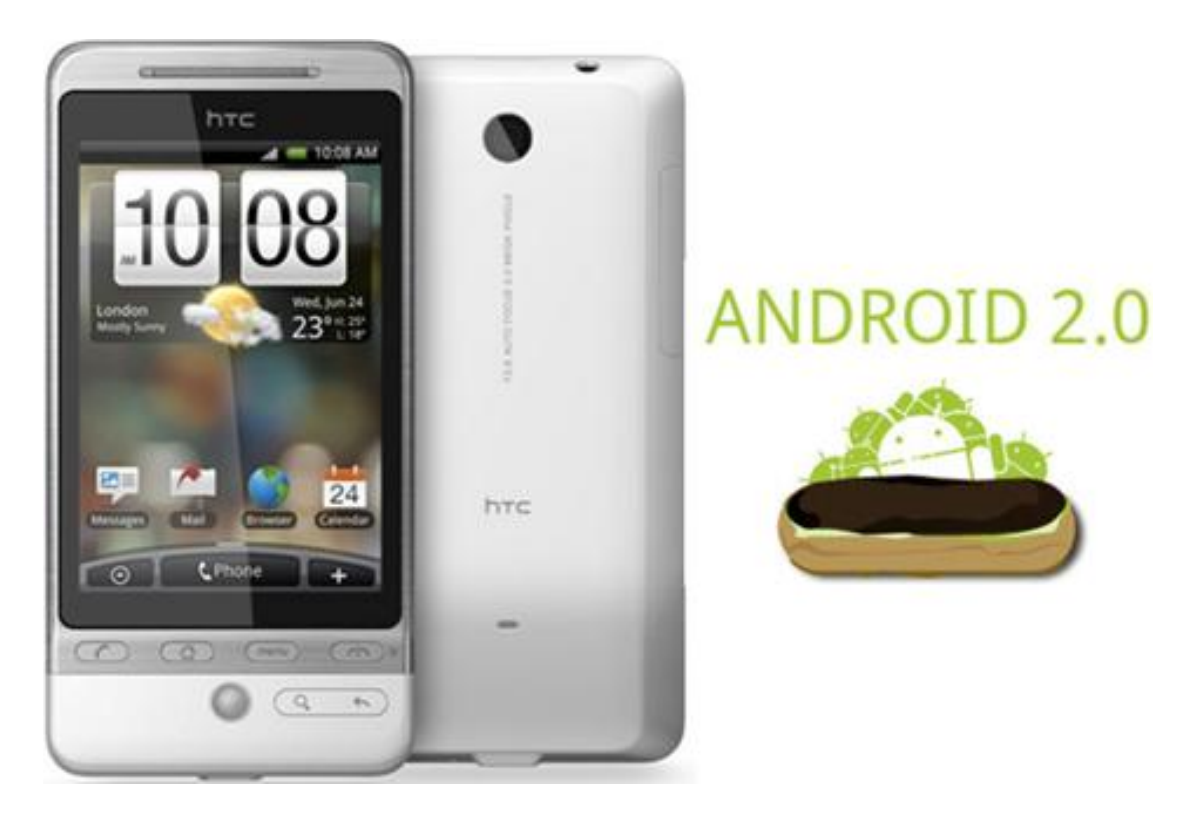

Em 16 de outubro de 2009 ocorre à liberação da versão 2.0, que possui o nome Eclair (Figura 6).

#### **Figura 6. Versão 2.0 (Eclair) do Android. Fonte: http://developer.android.com/about/index.html**

Com esta versão, as novas funcionalidades que o dispositivo possuía foram:

- Múltiplas contas de e-mail
- $\triangleright$  Suporte a Bluetooth 2.1
- Suporte a HTML 5
- Aplicativo de calendário
- Aplicativo de navegação (Google Maps)
- Papéis de paredes animados

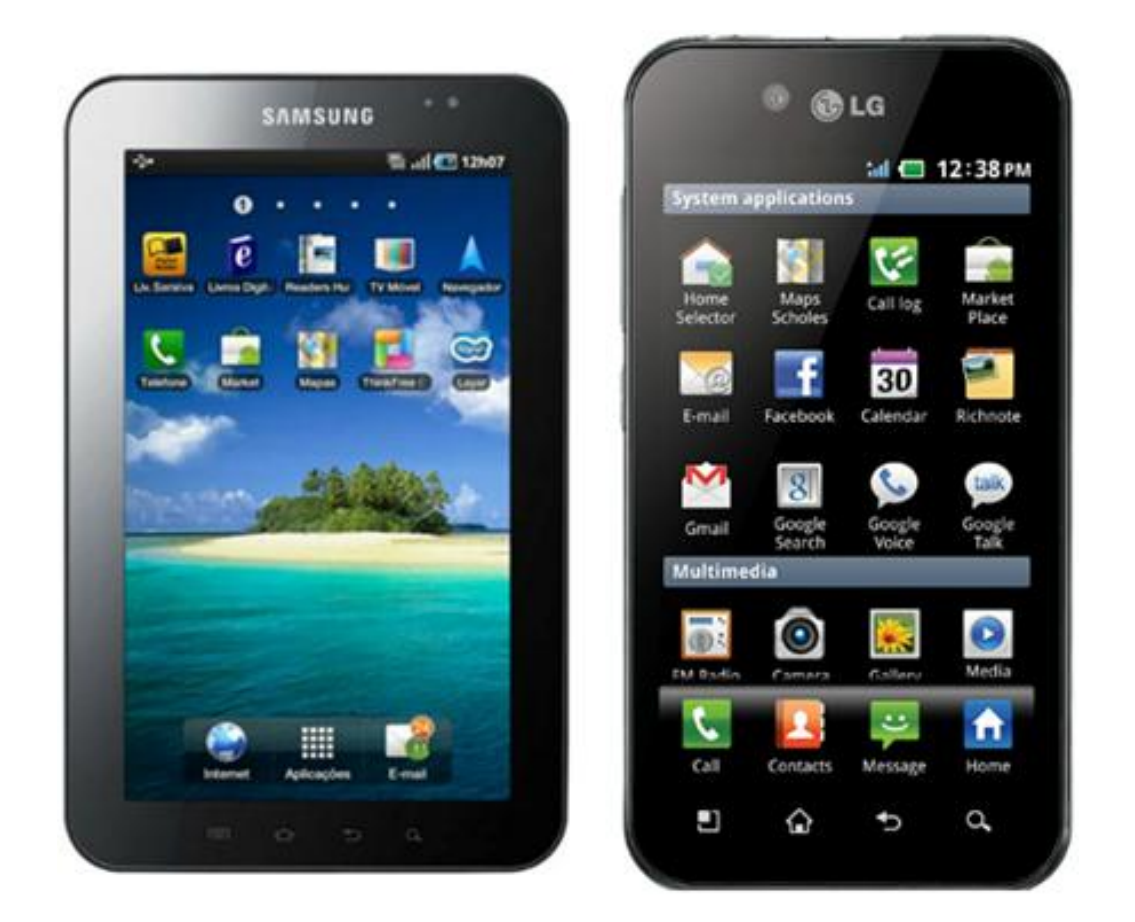

Em 20 de maio de 2010 ocorre o lançamento da versão Android 2.2 que possui o nome de Froyo (Figura 7).

**Figura 7. Versão 2.2 (Froyo) do Android Fonte: http://developer.android.com/about/index.html**

Versão esta que possui as seguintes melhorias:

- Aumento de velocidade na execução de tarefas
- Opção de salvar aplicativos em cartões de memória
- Compartilhamento/Roteamento de internet

Em 06 de dezembro de 2010 ocorre-se o lançamento da versão Android 2.3 que possui o nome Gigerbread (Figura 8).

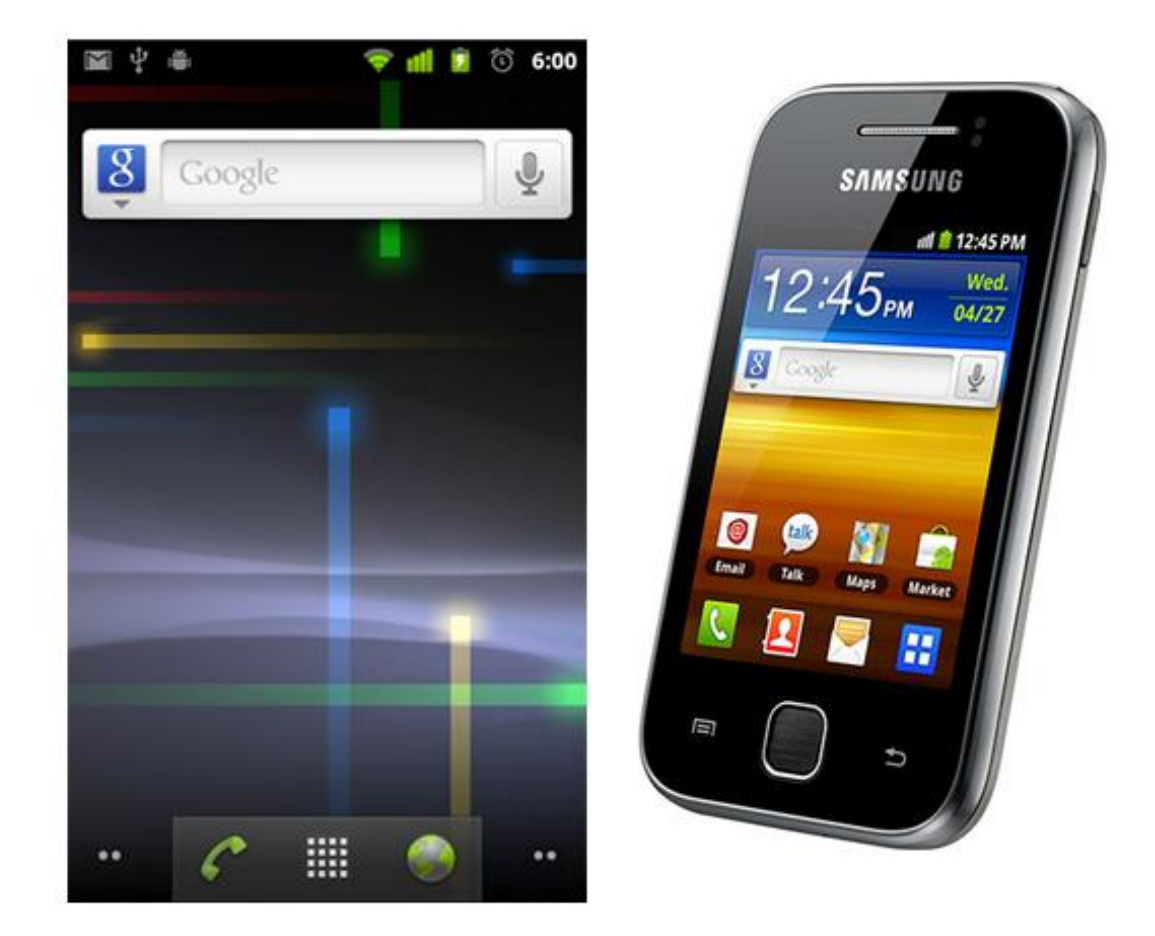

**Figura 8. Versão 2.3 (Gingerbread) do Android. Fonte: http://developer.android.com/about/index.html**

Nesta versão foram incluídas as seguintes funcionalidades:

- Interface para telas com maior dimensão, como as dos tabletes
- Suporte para chamadas pela internet (câmera frontal)
- Teclado reformulado
- Otimização das opções da edição (copiar, recortar e colar)

**Apps**  $Q$  Google ł cerlo ● 10:167 C

Em 10 de maio de 2011, ocorre o lançamento da versão Android 3.0(Figura 9), que atende pelo nome Honeycomb.

> **Figura 9. Versão 3.0 (Honeycomb) do Android. Fonte: http://developer.android.com/about/index.html**

Versão que contempla as seguintes melhorias:

- $\triangleright$  Sistema operacional reformulado para ter mais compatibilidade com as telas dos tabletes
- Customização da tela principal e a opção de compartilhamento por Bluetooth

Em 19 de outubro de 2011 ocorre o lançamento da versão Android 4.0 (Figura 10), que atende pelo nome Ice Cream Sandwich.

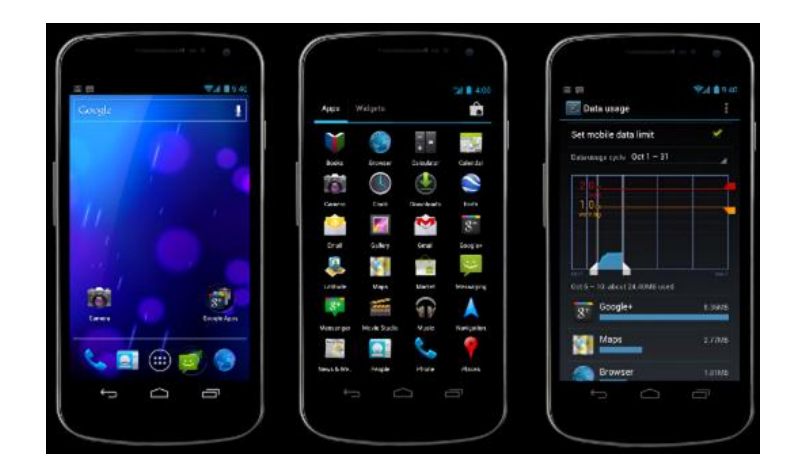

**Figura 10. Versão 3.0 (Ice Cream Sandwich) do Android. Fonte: http://developer.android.com/about/index.html**

A versão 4.0 possui os seguintes itens:

- $\triangleright$  Facilidade de compartilhamento de arquivos
- Calendário unificado
- Opções de alinhamento de câmera
- Desbloqueio por reconhecimento facial
- $\triangleright$  Central de analise de dados

Na semana do dia 10 de julho de 2012, ocorreu o lançamento da versão 4.1 que atende pelo nome Jelly Bean (Figura 11).

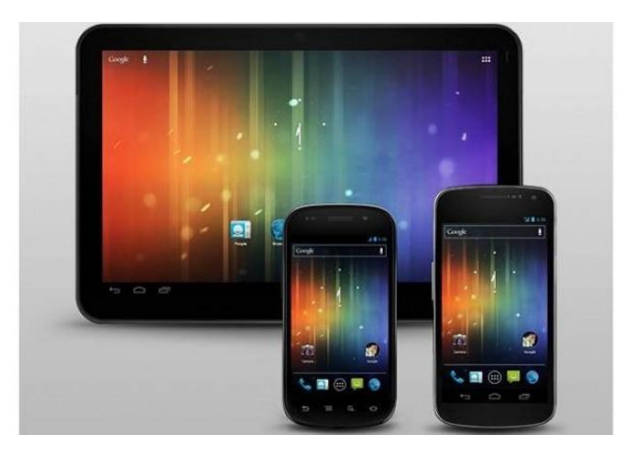

**Figura 11. Android 4.1 – Jelly Bean Fonte: http://developer.android.com/about/index.html**

Esta versão possui as seguintes funcionalidades:

- $\triangleright$  Redimensionamento e reposicionamento dos widgets na tela inicial
- $\triangleright$  Google Maps em modo off-line
- $\triangleright$  Notificações que permitem interatividade, por exemplo, se houver uma ligação perdida basta tocar nele para ligar de volta.
- $\triangleright$  Melhoria na exibição dos gráficos animados

Com isso nota-se que o Android está em atualização constante tornando-se uma plataforma estável e segura, pois se permite atualizar o sistema operacional desde que o hardware do dispositivo móvel preencha os requisitos mínimos da nova versão do sistema operacional.

Para o desenvolvimento, o Android permite-se utilizar diversas interfaces de desenvolvimento (Figura 12) permitindo ao desenvolvedor ter um poder de escolha. As interfaces mais conhecidas são três: Eclipse (Figura 12 A), NetBeans (Figura 12 B) e MotoDev (Figura 12 C).

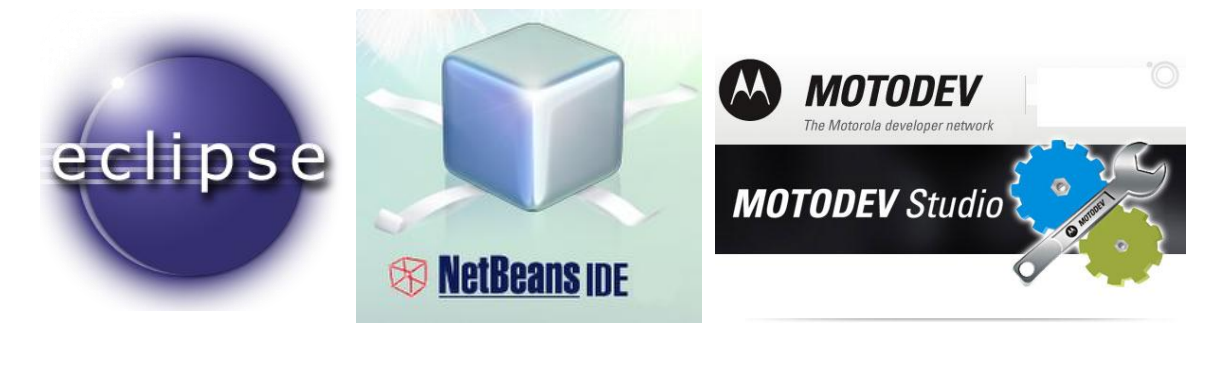

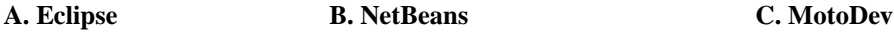

**Figura 12. Interfaces de Desenvolvimento para Android**

Conclui-se que o Android é uma excelente plataforma, pois:

- $\triangleright$  É a plataforma que possui um crescimento ascendente no mercado;
- Portabilidade, pois abrange vários tipos de hardware e versões do Android;
- Desenvolvimento unificado, apesar de vários hardwares o desenvolvimento do aplicativo é apenas um. O sistema operacional, Android, irá interpretar e traduzir as informações para que o mesmo aplicativo seja executado em diversas versões do Android;
- Auxilio no desenvolvimento de aplicações através do Android Developer;
- Loja virtual própria e gratuita para publicação de aplicações;
- Controle de precificação das aplicações na loja virtual de acordo com as diversas moedas existentes;

Por isso escolheu-se a plataforma Android e este projeto teve como objetivo criar um software aplicativo que se atua como auxiliador em tomadas de decisões, que facilita a vida do usuário e que proporciona ao mesmo um ganho de tempo, pois não precisará levar horas para realizar os cálculos, visto que os cálculos já serão feitos no sistema. O usuário informará somente os dados de entrada necessários para que o software faça os devidos cálculos e apresente na tela.

#### <span id="page-35-0"></span>**Capítulo 4 - Metodologia**

Este projeto também abordará a virtualização por Hardware e de acordo com AMARAL (2009), a virtualização de Hardware consiste em rodar vários sistemas operacionais na mesma máquina. Isso é possível com o uso de programas específicos, que geram máquinas virtuais (Virtual Machine ou VMs): estas emulam os componentes físicos de um PC, possibilitando que um sistema operacional diferente seja instalado em cada uma delas.

Para ZOTTI (2011) a virtualização por emulação de hardware é considerada complexa pelo fato de ter que emular de maneira idêntica o comportamento do hardware.

No mercado existem vários softwares que realizam a virtualização de máquinas como, por exemplo: VMWare, Virtual PC, Virtual Box, Hyper-V. Este projeto propõe o uso da versão Trial do VMWare, atualmente o VMWare é uma das principais ferramentas de virtualização. Através do VMWare ocorreu a instalação da máquina virtual com XP, o processo de instalação é igual a instalação do Windows XP em uma maquina física.

Com isso conclui-se que a virtualização por hardware, é a emulação virtual do hardware permitindo-se criar várias máquinas virtuais com diversos sistemas operacionais dentro de um sistema operacional em uma máquina física **(Figura 13).**

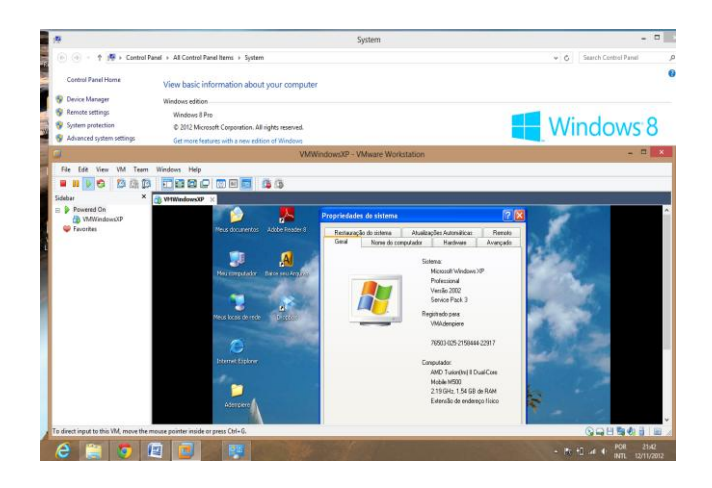

#### **Figura 13. Máquina com sistema padrão Windows 8 emulando uma máquina virtual Windows XP.**

Para que se desenvolva um projeto deste porte, correndo o mínimo de risco possível é necessária a criação de uma máquina virtual que possua as seguintes características:

- Windows XP e Microsoft Security Essentials para proteção contra vírus
- 1.54 Gb de Memória RAM
- $\triangleright$  Acesso à internet
- Instalação da ferramenta de desenvolvimento Eclipse e do Android SDK
- Configuração do Eclipse para o SDK do Android

A escolha da virtualização é puramente técnica, pois após criar e configurar o ambiente basta-se utilizar a máquina. A máquina virtual é um arquivo que se executa pelo software VMWare com isso permite-se a cópia da máquina virtual e evita-se o risco de reconfiguração e retrabalho em caso de corrompimento de algum arquivo do sistema operacional.

O Eclipse teve sua fundação em novembro de 2001 através de um conselho que representava os lideres da Borland, IBM, MERANT, QNX Software Systems, Rational Software, Red Hat, SUSE, Togethersoft e Webgain. Em 2 de fevereiro de 2004, o conselho reorganizou a empresa tornando uma empresa de sem fins lucrativos, ou seja, tornando-se open source e devido a isto "ganhou" milhares de desenvolvedores, os quais alteram a interface de desenvolvimento e/ou que utilizam sua interface para o desenvolvimento de aplicativos, e por isso tornando-se uma das ferramentas mais utilizadas para o desenvolvimento de aplicações Java.

Escolheu-se a interface de desenvolvimento Eclipse devido a sua compatibilidade com a linguagem de programação Java. A linguagem de programação orientada a objetos possui diversas formulas de uso, no caso deste projeto usaremos classes e métodos.

Por Macoratti (2012), O termo orientação a objetos significa organizar o mundo real como uma coleção de objetos que incorporam estrutura de dados e um conjunto de operações que manipulam estes dados.

Para Ricarte (2001), a orientação a objetos é:

Um objeto é uma entidade do mundo real que tem uma identidade. Objetos podem representar entidades concretas (um arquivo no meu computador, uma bicicleta) ou entidades conceituais (uma estratégia de jogo, uma política de escalonamento em um sistema operacional). Cada objeto ter sua identidade significa que dois objetos são distintos mesmo que eles apresentem exatamente as mesmas características.

Com isso pode-se definir que a orientação a objetos é um conjunto de operações que manipularam uma coleção de objetos.

Na programação orientada a objetos, um objeto é definido através de uma classe. A classe **(Figura 14)** é a definição de um tipo de objeto e quais atributos, métodos e comportamento que este objeto possui. A orientação a objetos é importante, pois se permite reutilizar um código escrito através da instância e "chamada" do método ou atributo de classe necessária.

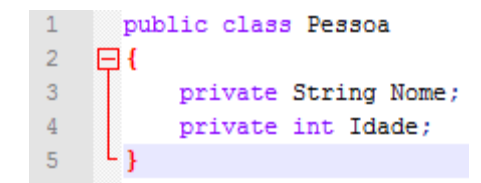

**Figura 14. Classe em Java**

Com isso conclui-se que a linguagem de programação Java é a essencial para a implementação deste projeto, pois é simples, rápida e permite-se o reuso de código, evitando-se duplicação de código. A organização do código em classes e métodos é importante, pois se evita duplicação de código e retrabalho, pois em caso de uma alteração, ocorreria a alteração em apenas um local, porém em um código que estive copiado e colado em vários lugares do projeto, o desenvolvedor teria que alterar todos os lugares e caso ocorresse alterar todos os lugares ocorreria um futuro erro, pois o código estaria desatualizado e não realizaria o que o desenvolvedor propôs.

Para o desenvolvimento deste projeto, foi necessário o download e a instalação da ferramenta Eclipse e do SDK do Android.

#### <span id="page-38-0"></span>**Capítulo 5 – O Projeto**

O objetivo do projeto foi programar de forma simples a parte de investimentos relativos à matemática financeira visando chegar a uma aplicação que realize as diferentes formas de cálculos de investimento de forma simples e transparente ao usuário.

O usuário irá acessar o sistema no seu dispositivo móvel no qual apresenta-se a tela com as opções iniciais **(Figura 15)**.

| 5554: Android 22                           |                |                |                      |                |             |     |                |   | ۳             |                                  |
|--------------------------------------------|----------------|----------------|----------------------|----------------|-------------|-----|----------------|---|---------------|----------------------------------|
| <b>Band G</b> 12:13 AM<br>MainActivity     |                |                | O                    |                | 11 2        | (1) |                | ധ |               |                                  |
| Juros                                      |                |                |                      |                |             |     |                |   |               |                                  |
| Caderneta de poupança                      |                |                |                      |                |             |     |                |   |               |                                  |
| Depósito de reaplicação<br>automática(DRA) |                |                |                      |                | <b>MENU</b> | €   |                |   |               |                                  |
| Depósito a prazo fixo                      |                |                |                      |                |             |     |                |   |               |                                  |
| Letra Hipotecária                          |                | $\overline{2}$ | 33<br>$\overline{3}$ | 4              | 5           | 6   |                | 8 | 9             |                                  |
|                                            | Θ              | W              | $\overline{u}$<br>E  | R              | т           |     | $\blacksquare$ |   | æ<br>$\Omega$ | ⊢<br>P                           |
| Fundos de investimento                     | $\overline{A}$ | S              | D                    | F              | G           | H   |                | K |               | DEL<br>$\overline{(\mathbf{x})}$ |
| Sobre                                      | 슐              | Z              | X                    | $\overline{C}$ | $\vee$      | B   | N              | M | ٠             |                                  |
|                                            |                | <b>ALT</b>     | $SYM$ $\omega$       | $\rightarrow$  |             |     |                |   |               | ALT                              |

**Figura 15. Menu principal do sistema**

Caso o usuário deseje realizar aplicações com Juros, basta que ele acesse a opção "Juros". Ao acessar a opção Juros **(Figura 16)**, e informar os dados de entrada, o sistema realizará e apresentará o resultado na tela.

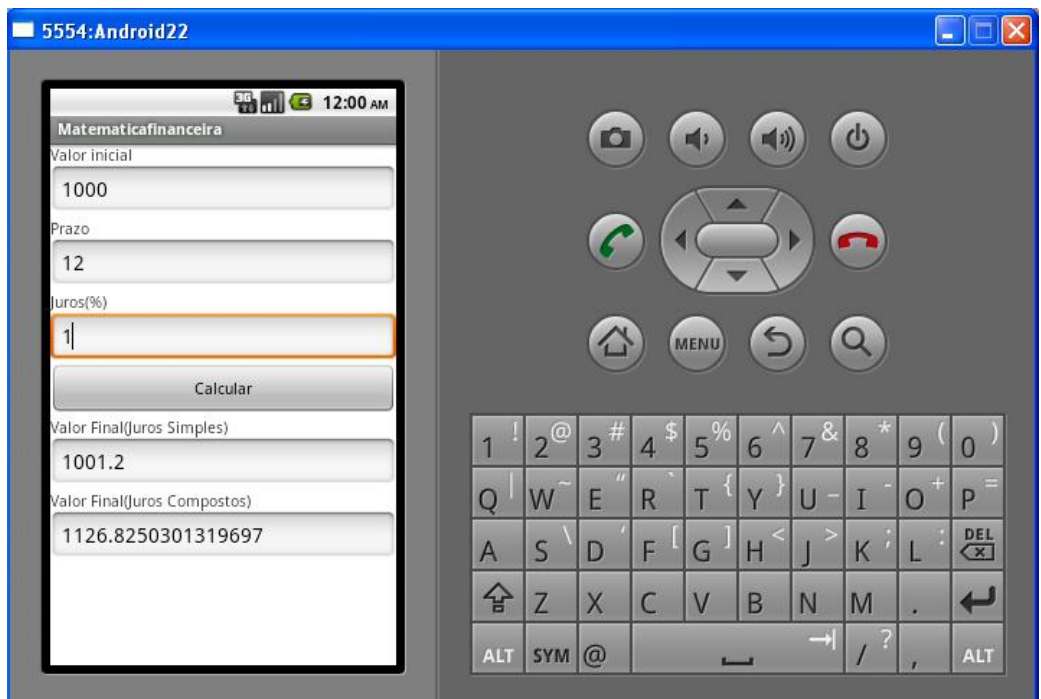

**Figura 16. Tela de Juros**

Caso o usuário deseje realizar aplicações com Caderneta de Poupança, basta que ele acesse a opção "Caderneta de Poupança". Ao acessar esta opção, e informar os dados de entrada, o sistema realizará e apresentará o resultado na tela **(Figura 17)**.

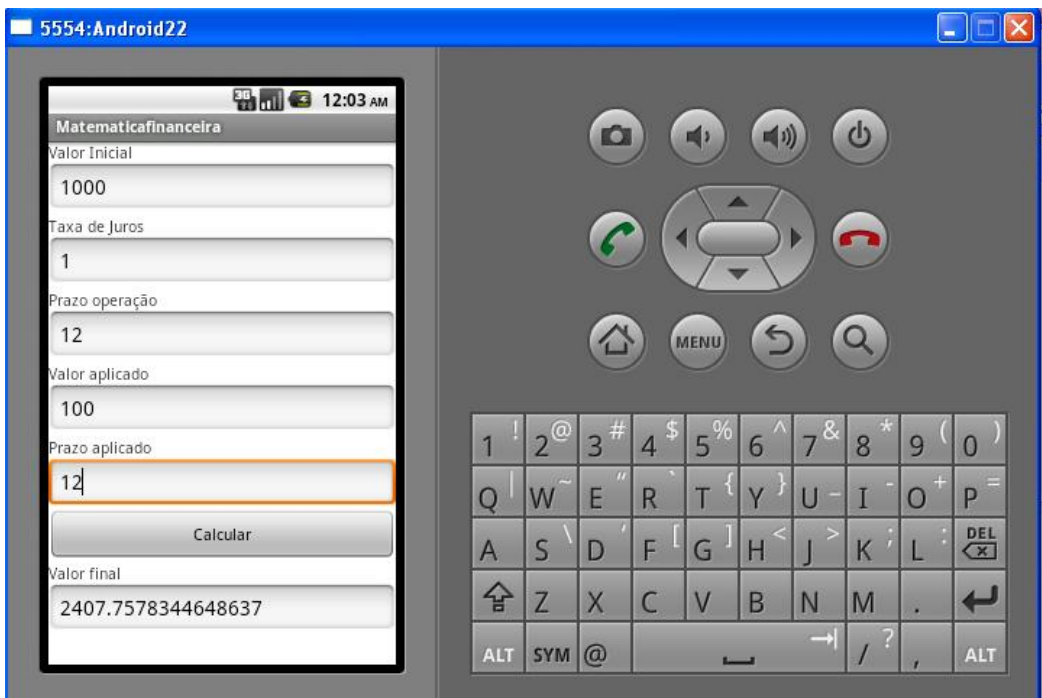

**Figura 17. Caderneta de poupança**

Caso o usuário deseje realizar aplicações com Depósito de Reaplicação Automática, basta que ele acesse a opção "Depósito de Reaplicação Automática". Ao acessar esta opção, e informar os dados de entrada, o sistema realizará e apresentará o resultado na tela **(Figura 18)**.

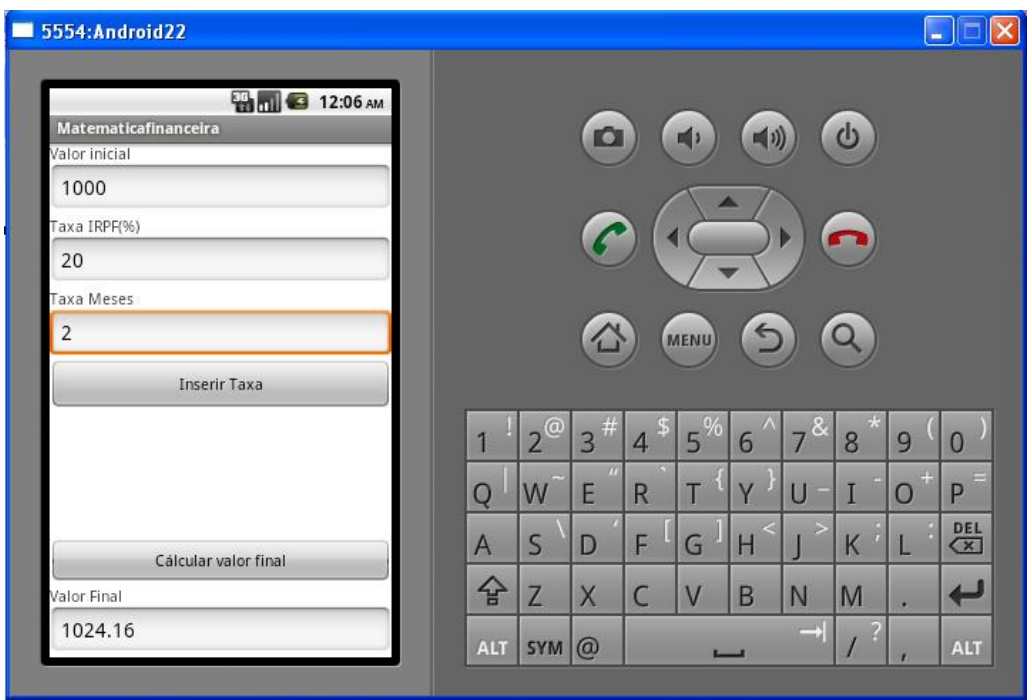

**Figura 18. Depósito de Reaplicação Automática**

Caso o usuário deseje realizar aplicações com Depósito de Reaplicação Automática, basta que ele acesse a opção "Depósito a prazo fixo". Ao acessar esta opção, e informar os dados de entrada, o sistema realizará e apresentará o resultado na tela **(Figura 19)**.

| 5554: Android 22                                    |              |            |                    |                |                  |                         |                |                   |                      | $\overline{\mathbf{x}}$<br>$\Box$ |
|-----------------------------------------------------|--------------|------------|--------------------|----------------|------------------|-------------------------|----------------|-------------------|----------------------|-----------------------------------|
| 8 12:08 AM<br>Matematicafinanceira<br>Valor inicial |              |            | O                  |                | <b>m</b>         | $\blacktriangleleft$ i) |                | $\mathbf{\Theta}$ |                      |                                   |
| 1000<br>Taxa de Juros                               |              |            |                    |                | A                |                         |                |                   |                      |                                   |
| $\overline{2}$                                      |              |            |                    |                |                  |                         |                |                   |                      |                                   |
| Prazo aplicação                                     |              |            |                    |                |                  |                         |                |                   |                      |                                   |
| 1                                                   |              |            | $\hat{\mathbf{C}}$ |                | <b>MENU</b>      | $\mathfrak{S}$          |                | Q                 |                      |                                   |
| Calcular                                            |              |            |                    |                |                  |                         |                |                   |                      |                                   |
| Valor Final                                         | 1            | $12^\circ$ | 13#                | $14^{s}$       | 15 <sup>96</sup> | $6\phantom{a}$          | 7 <sup>8</sup> | 8                 | 9                    | $\overline{0}$                    |
| 1020.0                                              |              |            | $\overline{m}$     |                |                  |                         |                |                   | $\ddot{\phantom{1}}$ | ⋿                                 |
|                                                     | Ο            | W          | E                  | R              | T                | Y                       | $\overline{1}$ | I                 | $\Omega$             | P                                 |
|                                                     | $\mathsf{A}$ | S          | D                  | F              | Ш<br>G           | $\leq$<br>H             | $\geq$         | K                 | в                    | $rac{\text{DEL}}{\text{X}}$       |
|                                                     | 슐            | Z          | $\times$           | $\overline{C}$ | V                | B                       | N              | M                 | ٠                    | $\leftarrow$                      |
|                                                     | <b>ALT</b>   | $SYM$ @    |                    | $\rightarrow$  |                  |                         |                |                   |                      | <b>ALT</b>                        |

**Figura 19. Depósito a prazo fixo**

#### <span id="page-42-0"></span>**Capítulo 6 - Conclusões**

A maior dificuldade do projeto foi em realizar a documentação, ou seja, encontrar e simplificar as fórmulas para a implementação do projeto devido a está dificuldade foi necessário o apoio técnico de um profissional da área de finanças para realizar a verificação das formulas a fim de implementá-las no projeto.

Durante o desenvolvimento do projeto foram realizados diversos testes de mesa proposto por um profissional da área de matemática financeira, testes estes que foram propostos e executados em uma calculadora com isso notou-se que as fórmulas foram implementadas corretamente e apresentavam um nível de precisão alto.

Portanto, conclui-se o projeto com sucesso, pois os objetivos traçados foram todos alcançados que eram a implementação das regras de Juros Simples e Compostos, Caderneta de poupança e depósito de reaplicação automática (DRA), Depósito a prazo fixo, Letra Hipotecária e Fundos de investimento.

Futuramente este projeto poderá ser atualizado através de uma nova versão que contemple a parte de ações onde buscará as informações de percentuais através de um consumo de WebService e banco de dados para consulta de empresas e/ou uma funcionalidade de relatório que apresentará as consultas realizadas em forma de relatório permitindo o usuário escolher a melhor opção de forma simples.

#### <span id="page-42-1"></span>**REFERÊNCIAS**

ANDROID, Developer. **Android, the world's most popular mobile platform** Disponível em: <<http://developer.android.com/about/index.html>> Acesso em: 12 de novembro de 2012.

AMARAL, Fabio Eduardo. **O que é virtualização?** Disponível em: [<http://www.tecmundo.com.br/web/1624-o-que-e-virtualizacao-.htm>](http://www.tecmundo.com.br/web/1624-o-que-e-virtualizacao-.htm) Acesso em: 12 de novembro de 2012.

BANCO CENTRAL DO BRASIL. **FAQ – Aplicações Financeiras.** Disponível em: <http://www.bcb.gov.br/pre/bc\_atende/port/aplica.asp#7> Acesso em: 10 de novembro de 2012.

BAUER, Udibert Reinoldo; KUHNEN, Osmar Leonardo. **Matemática financeira aplicada e análise de investimentos**. 2ª ed. São Paulo, Atlas, 517p. 1996.

DANA, Samy. **Instrumentos Financeiros nº7: Letras Hipotecárias (LH).** Disponível em: <http://carodinheiro.blogfolha.uol.com.br/2012/10/30/instrumentos-financeirosno7-letras-hipotecarias-lh/> Acesso em: 10 de novembro de 2012.

FERREIRA, Aline. **Android está em três de cada quatro smartphones vendidos, diz pesquisa. performance in the performance of the performance of the performance of the performance of the performance of the performance of the performance of the performance of the performance of the performance of the** [<http://www.google.com.br/search?q=instituto+de+pesquisas+IDC&oq=instituto+de+p](http://www.google.com.br/search?q=instituto+de+pesquisas+IDC&oq=instituto+de+pesquisas+IDC&sugexp=chrome,mod=12&sourceid=chrome&ie=UTF-8) [esquisas+IDC&sugexp=chrome,mod=12&sourceid=chrome&ie=UTF-8>](http://www.google.com.br/search?q=instituto+de+pesquisas+IDC&oq=instituto+de+pesquisas+IDC&sugexp=chrome,mod=12&sourceid=chrome&ie=UTF-8) Acesso em: 10 de novembro de 2012.

Governo Federal do Brasil. **CDB (Certificado de Depósito Bancário).** Disponível em: [<http://www.brasil.gov.br/sobre/economia/investimentos/cdb-certificado-de-deposito](http://www.brasil.gov.br/sobre/economia/investimentos/cdb-certificado-de-deposito-bancario)[bancario>](http://www.brasil.gov.br/sobre/economia/investimentos/cdb-certificado-de-deposito-bancario) Acesso em: 10 de novembro de 2012.

Governo Federal do Brasil, Portal do Investidor. **Fundos de investimento.** Disponível em:

[http://www.portaldoinvestidor.gov.br/Investidor/Ondeinvestir/Tiposdeinvestimentos/tab](http://www.portaldoinvestidor.gov.br/Investidor/Ondeinvestir/Tiposdeinvestimentos/tabid/86/Default.aspx?controleConteudo=viewRespConteudo&ItemID=150) [id/86/Default.aspx?controleConteudo=viewRespConteudo&ItemID=150>](http://www.portaldoinvestidor.gov.br/Investidor/Ondeinvestir/Tiposdeinvestimentos/tabid/86/Default.aspx?controleConteudo=viewRespConteudo&ItemID=150) Acesso em: 10 de novembro de 2012.

GREGO, Maurício. **8 novidades do Android 4.1 Jelly Bean.** Disponível em: < [http://info.abril.com.br/noticias/tecnologia-pessoal/8-novidades-do-android-4.1-jelly](http://info.abril.com.br/noticias/tecnologia-pessoal/8-novidades-do-android-4.1-jelly-bean-10072012-51.shl)[bean-10072012-51.shl>](http://info.abril.com.br/noticias/tecnologia-pessoal/8-novidades-do-android-4.1-jelly-bean-10072012-51.shl) Acesso em: 10 de novembro de 2012.

MACORATTI, José Carlos. **O que significa Orientação a objetos?.** Disponível em: < [http://www.macoratti.net/oo\\_conc2.htm>](http://www.macoratti.net/oo_conc2.htm) Acesso em: 13 de novembro de 2012.

NOÉ, Marcos. **Matemática Financeira**. Dissertação, Brasil Escola, 2012. Disponível em: <http://www.brasilescola.com/matematica/matematica-financeira.htm> Acesso em: 12 de maio de 2012

NETWORK, Terra. **Brasil possui 1,29 celular por pessoa em maio, diz Anatel.**  Disponível

em:[<http://economia.terra.com.br/noticias/noticia.aspx?idNoticia=201206191730\\_TRR](http://economia.terra.com.br/noticias/noticia.aspx?idNoticia=201206191730_TRR_81324669) [\\_81324669>](http://economia.terra.com.br/noticias/noticia.aspx?idNoticia=201206191730_TRR_81324669) Acesso em: 10 de novembro de 2012.

PACIEVITCH, Yuri. **História do Java.** Disponível em: < [http://www.infoescola.com/informatica/historia-do-java>](http://www.infoescola.com/informatica/historia-do-java) Acesso em: 13 de novembro de 2012.

RICARTE, Ivan Luiz Marques. **Introdução a Orientação a Objetos** Disponível em: < [http://www.dca.fee.unicamp.br/cursos/POOCPP/node3.html>](http://www.dca.fee.unicamp.br/cursos/POOCPP/node3.html) Acesso em: 13 de novembro de 2012.

TOSI, Armando José. **Matemática financeira com ênfase em produtos bancários**. São Paulo, Atlas, 370p. 2003.

ZMOGINSKI, Felipe. **Brasil fica perto de 1 celular por pessoa.** Disponível em:< [http://info.abril.com.br/noticias/mercado/brasil-tem-175-mi-celulares-vivo-lidera-](http://info.abril.com.br/noticias/mercado/brasil-tem-175-mi-celulares-vivo-lidera-22022010-29.shl)[22022010-29.shl>](http://info.abril.com.br/noticias/mercado/brasil-tem-175-mi-celulares-vivo-lidera-22022010-29.shl) Acesso em: 10 de novembro de 2012.

ZOTTI, Vicente Lucas Seabra. **Por que virtualizar e quais os tipos de virtualização?.** Disponível em: [<http://www.tiespecialistas.com.br/2011/02/porque-virtualizar-e-quais](http://www.tiespecialistas.com.br/2011/02/porque-virtualizar-e-quais-os-tipos-de-virtualizacao/)[os-tipos-de-virtualizacao/>](http://www.tiespecialistas.com.br/2011/02/porque-virtualizar-e-quais-os-tipos-de-virtualizacao/) Acesso em: 12 de novembro de 2012.